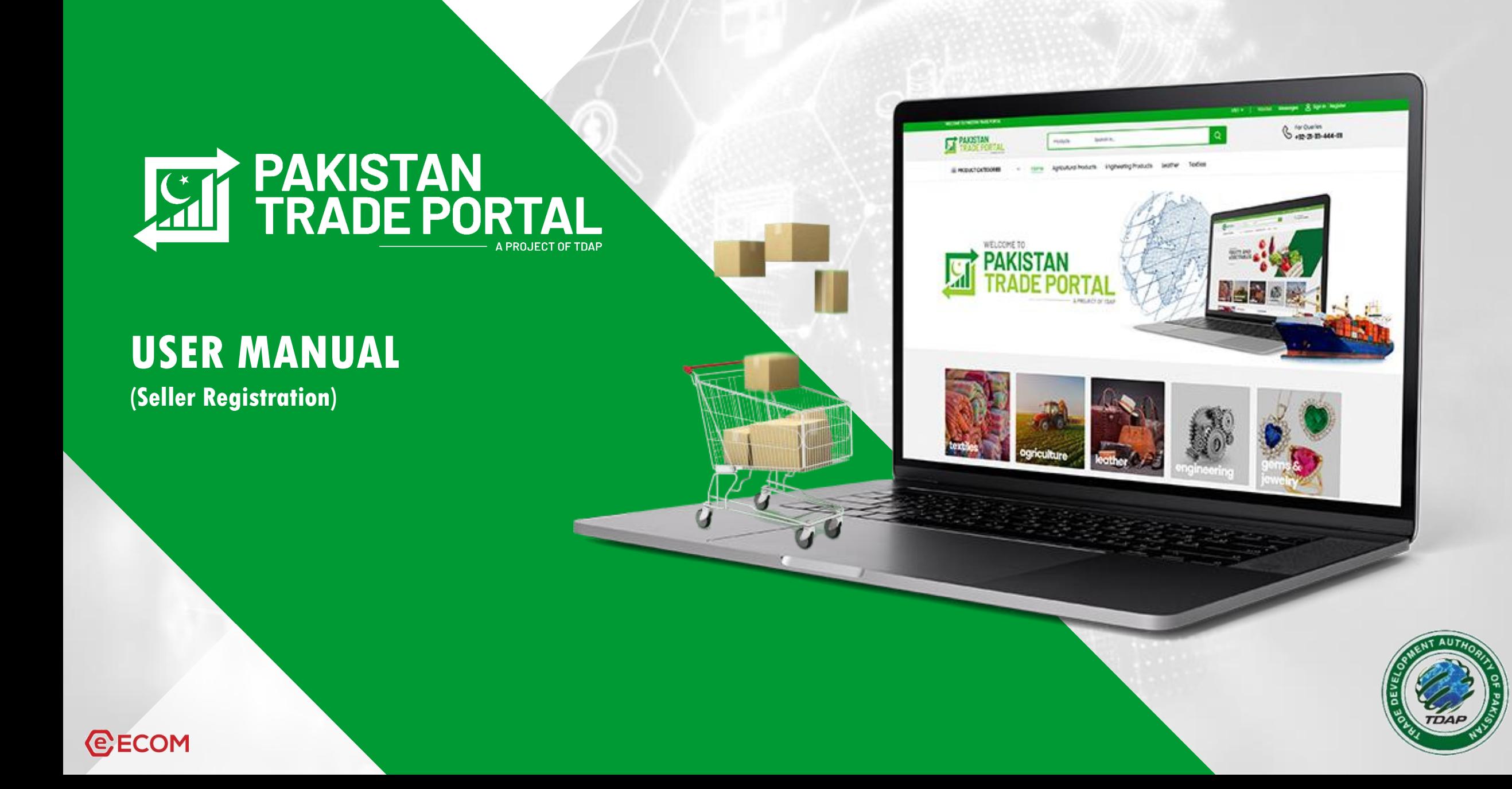

# **1 st Step : Profile Creation of Company**

Click on the link <https://pakistantradeportal.gov.pk/register/supplier>

## **Mandatory fields:**

- Name of the Owner (First name and Last name as per CNIC) Email, Phone Number, City, Email
- A conformation email will be sent to the user.

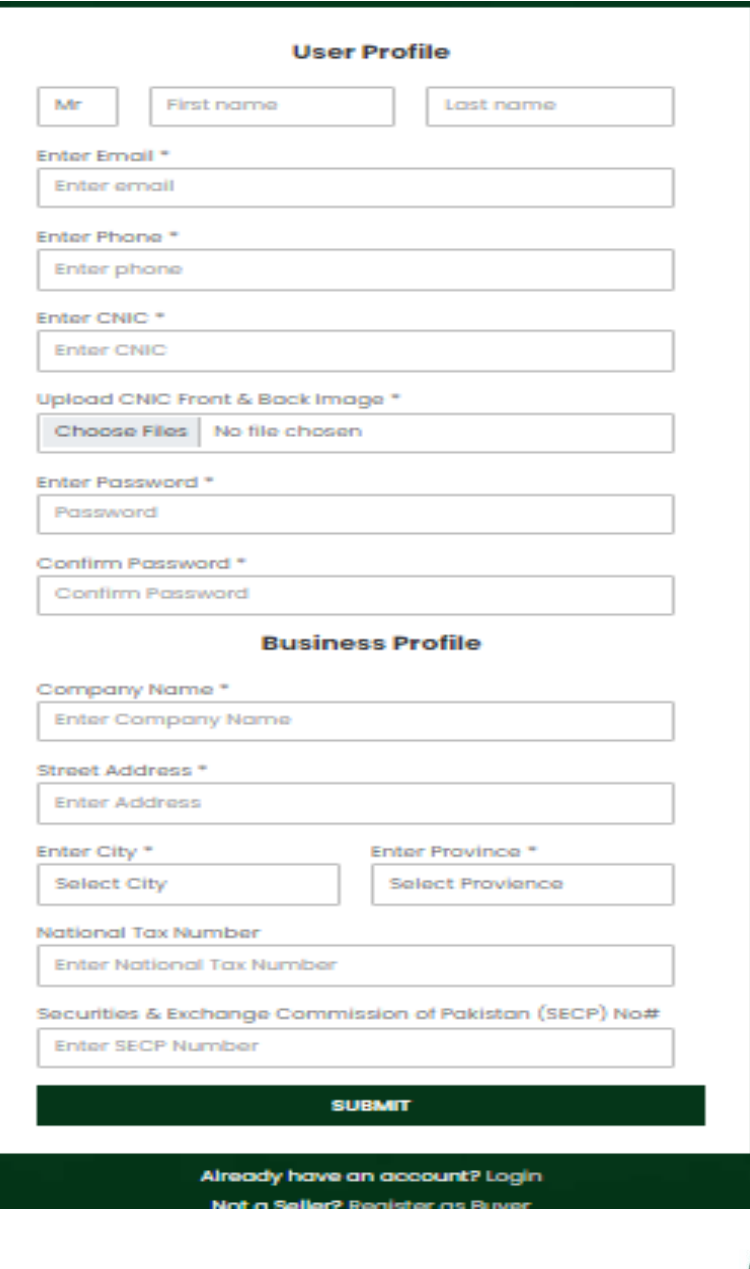

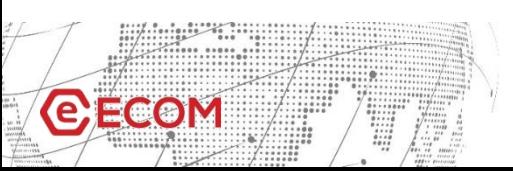

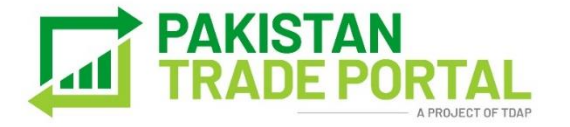

## **2 nd Step: COMPANY CREATION**

## **Mandatory fields:**

- Name as per documents, Email, CNIC, Phone Number Password.
- National Tax & SECP Registration numbers will be scrutinized, and verified status (green tick) will be awarded to authentic users. However, at this stage these registrations are not mandatory.
- A conformation email will be sent to the user.

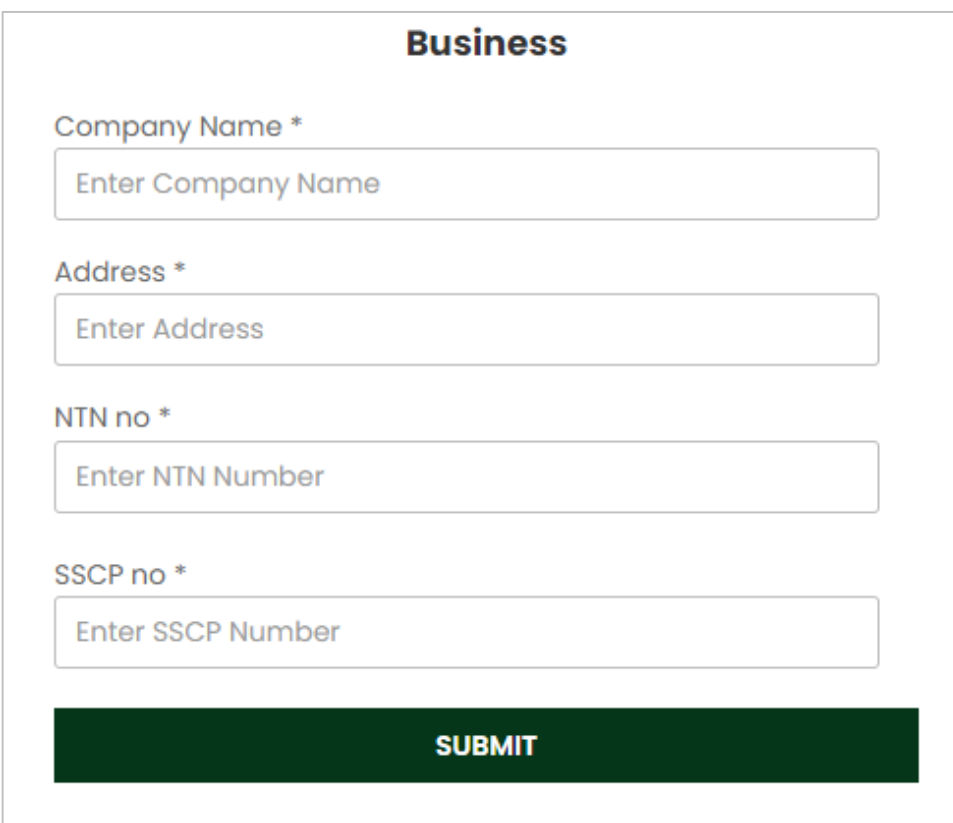

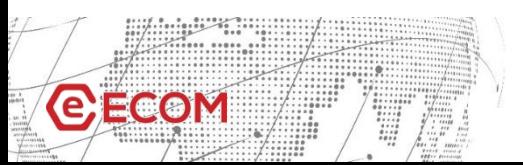

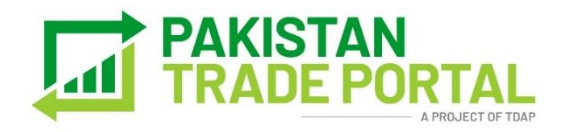

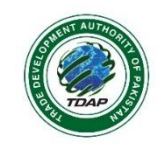

## **3 rd Step: Seller's DASHBOARD**

Seller will get an overview of products listed on this website, pending orders, reviews from customers and average rating

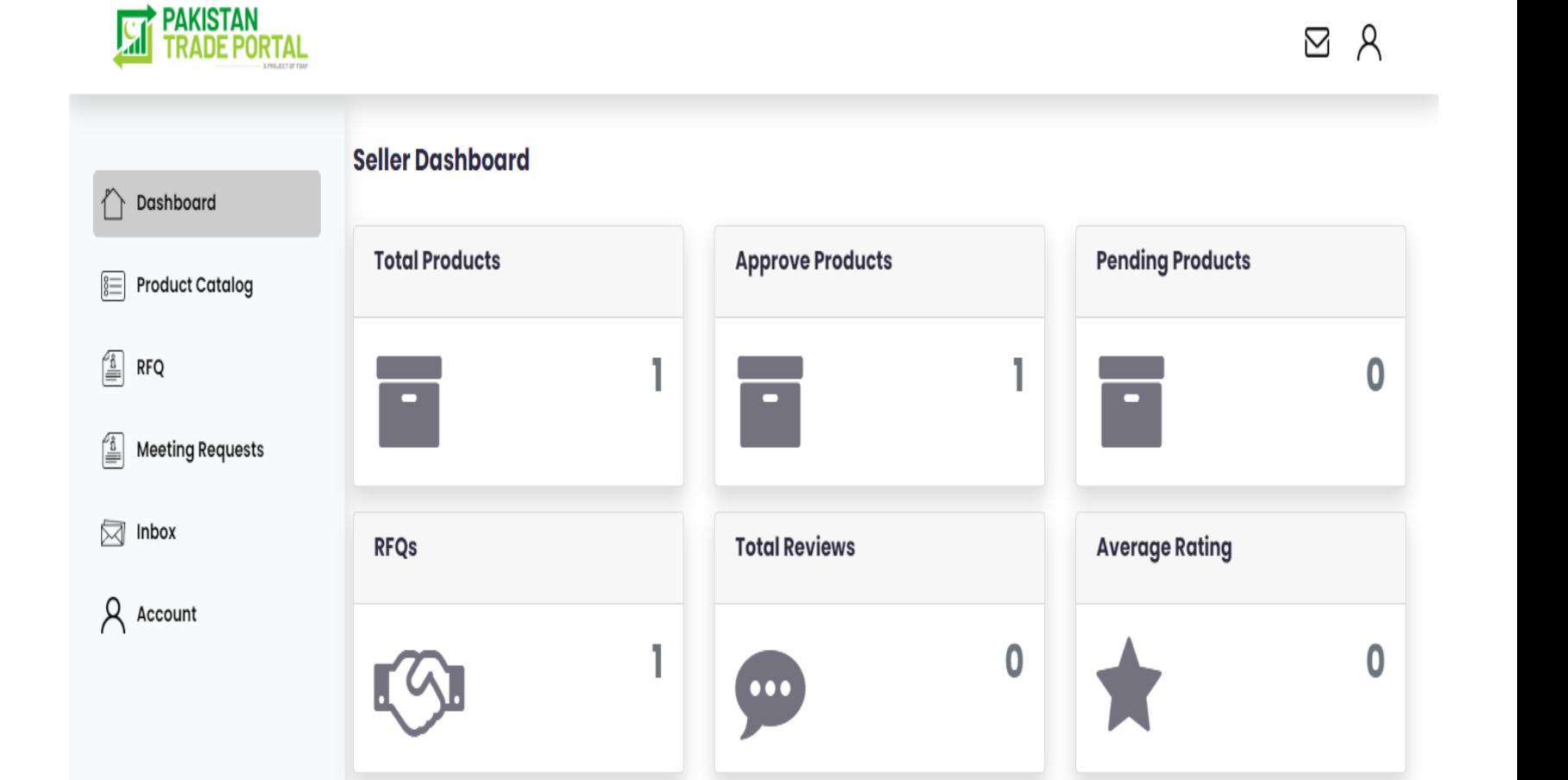

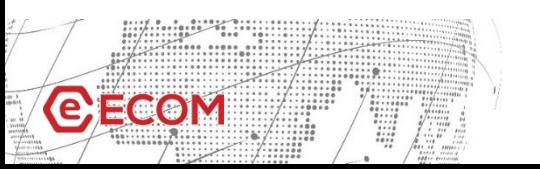

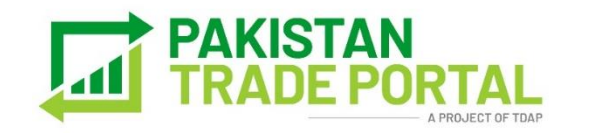

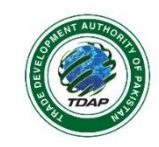

## **4 th Step: PRODUCT UPLOAD: SINGLE AND BULK**

Seller can upload products manually or by directly uploading an excel sheet (template)

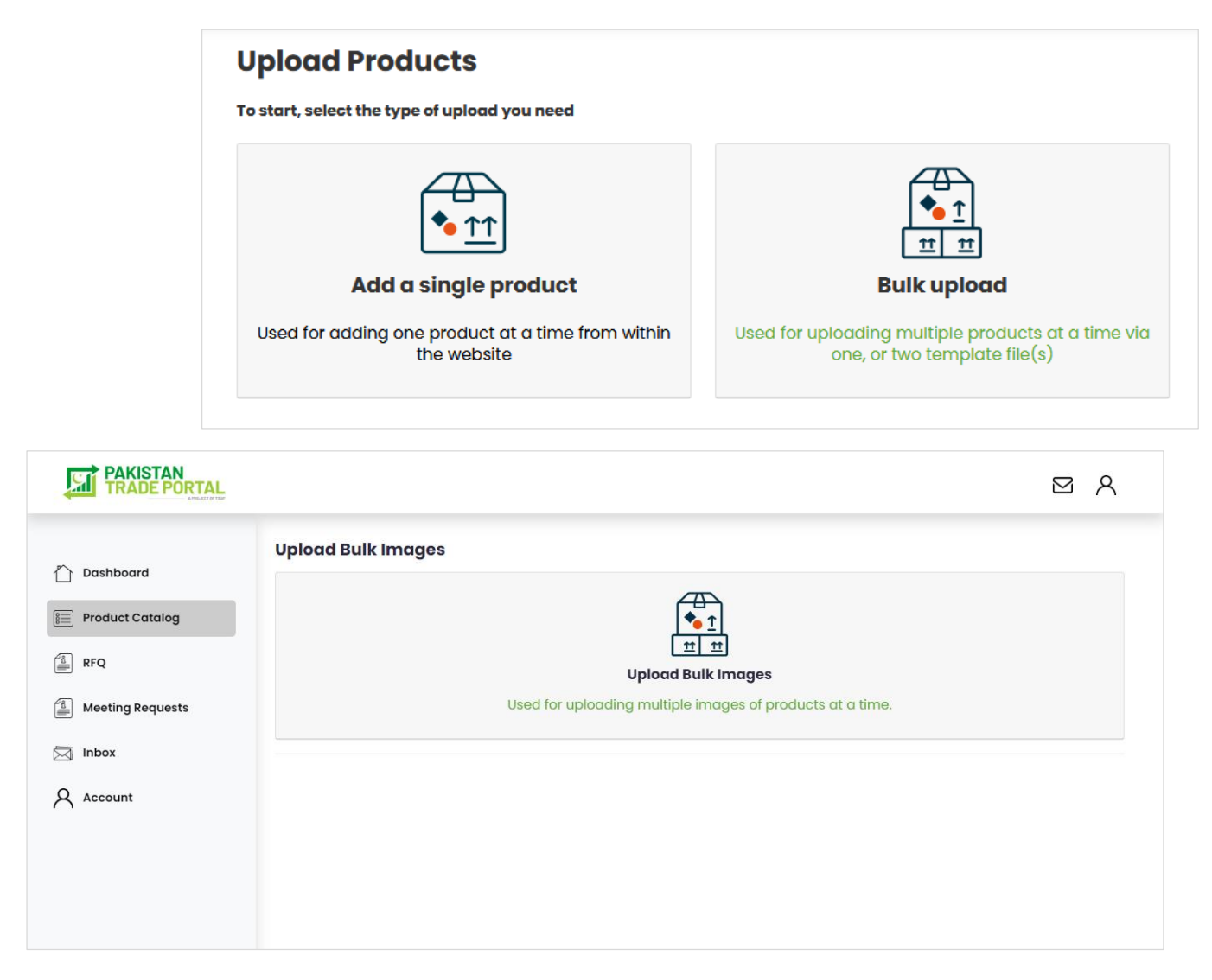

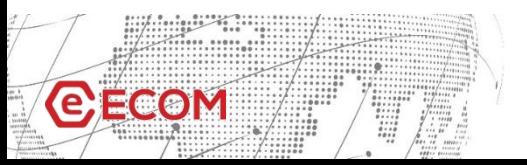

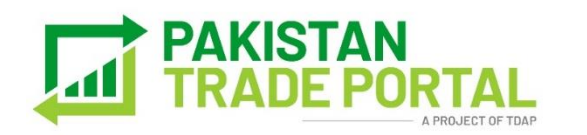

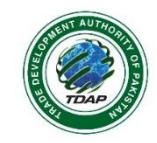

## **5 th Step: SINGLE UPLOAD:**

#### Information required for single product upload includes;

- Product Name: Unique name with first letter Capital and without comma.
- Key Features of the products: What's unique about your product.
- Keywords (Search Words): Keywords will help your product to get more searches on the portal.
- Product Description (Max. 300 words): Some qualities about your product in para form.
- Product Images: Different angles of your products. You can add up to 8 images of each product.
- **Product SKU:** Stock Keeping Unit of the product
- Pricing (USD): Price convertor will convert PKR > USD
- Minimum Order Qty or Minimum Value Quality, Unit Price and Wholesale (Bulk) Price
- Product Dimensions (Weight, LWH)
- Shipping Details: Ready to ship or not

 $\Theta = \Theta$ 

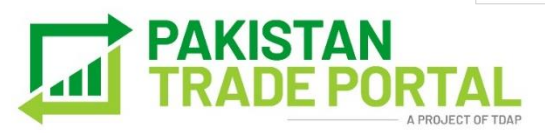

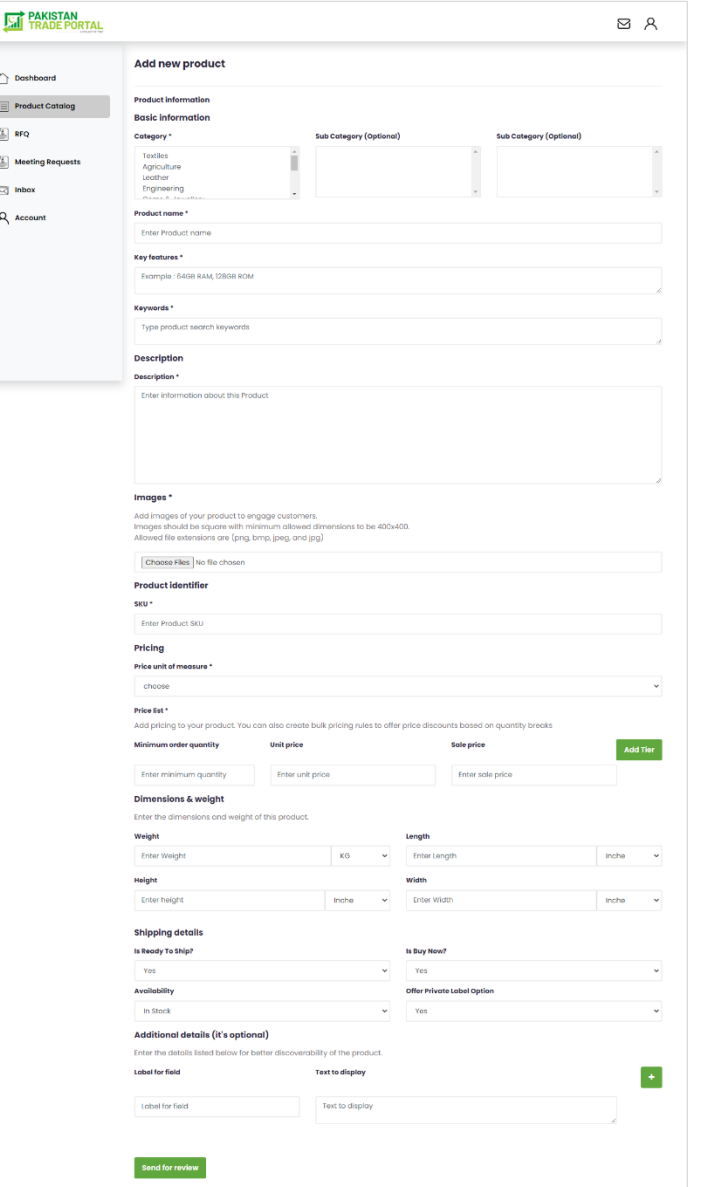

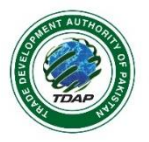

# **BULK UPLOAD**

In case of bulk upload, the supplier needs to fill out all the relevant information in the excel template given on site and then upload the excel file.

Excel sheet has the same information tabs as of Single Product Upload has

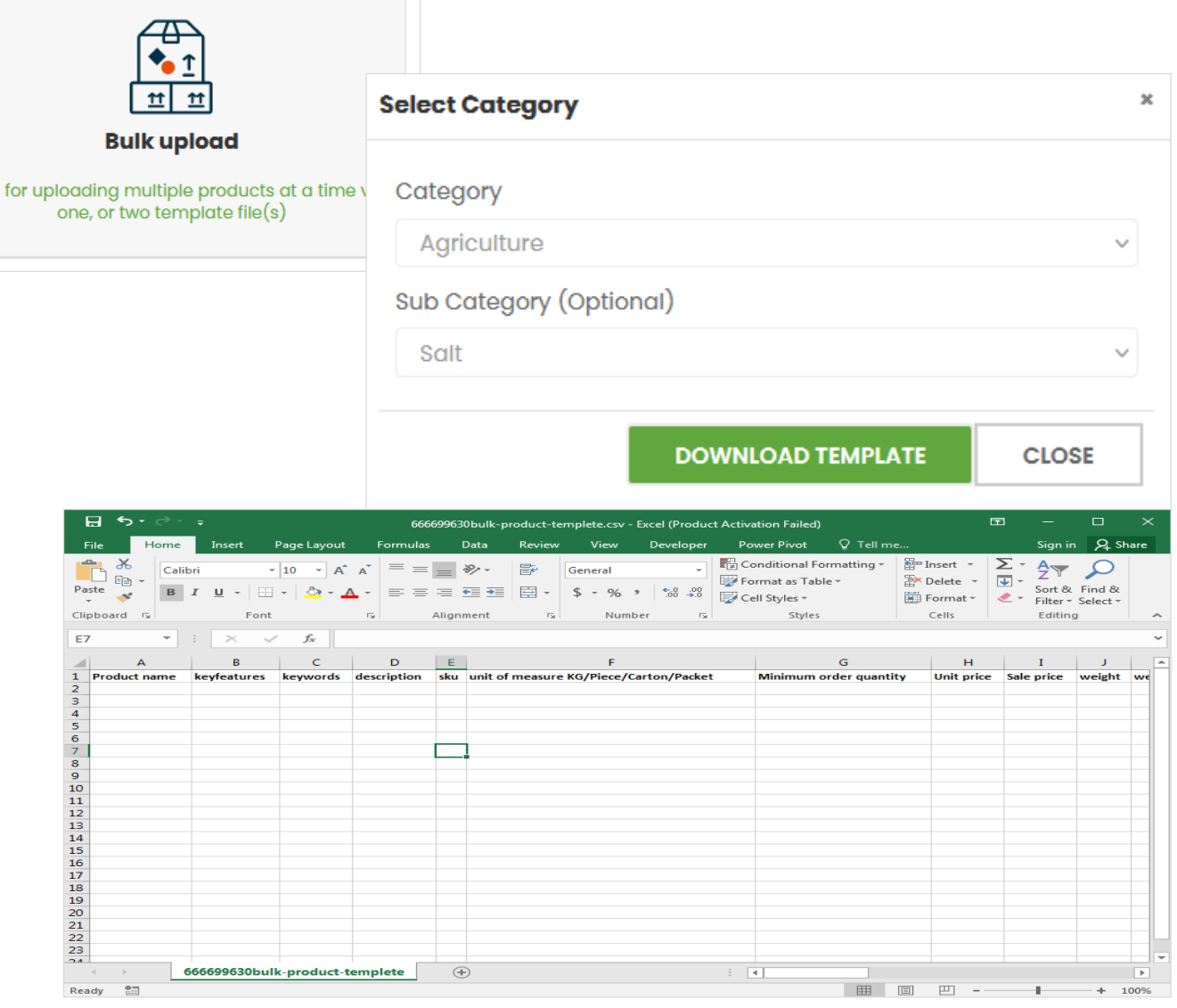

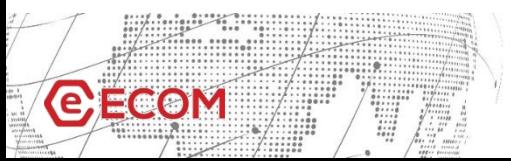

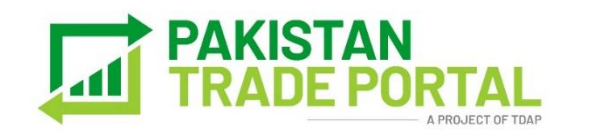

Used

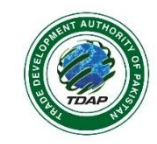

## **6 th Step: BULK UPLOAD:**

#### Information required for bulk product upload includes;

- Product Name: Unique name with first letter Capital and without comma.
- Key Features of the products: What's unique about your product.
- Keywords (Search Words): Keywords will help your product to get more searches on the portal.
- Product Description (Max. 300 words): Some qualities about your product in para form.
- Product Images: Different angles of your products. You can add up to 8 images of each product.
- Product SKU: Stock Keeping Unit of the product
- Pricing (USD): Price convertor will convert PKR > USD
- Minimum Order Qty or Minimum Value Quality, Unit Price and Wholesale (Bulk) Price
- Product Dimensions (Weight, LWH)
- Shipping Details: Ready to ship or not

**GECOM** 

The Best Apple Slicer For Your Needs

#### **Features:**

- Elegant color & classic outlook
- Easy to clean and dishwasher safe
- 100% Stainless steel blades for easy cutting
- Ergonomic anti-slip silicone handle for superior grip
- Multi-function usage, cut the fruit with ease never spend too much time in kitchen!
- Come with a free peeler for you to peel the skin of the apple if you like!
- Super low price for a limited time only, don't hesitate to save money NOW!

#### **Speicification:**

Slicer size: 17.5 x 11 x 6cm. Weight: 116g Peeler size: 10.2 x 7 cm Peeler weight: 25g

Guarantee/Warranty 1 year, no questions asked, full money back guarantee, if unsatisfied with the product

Package included:

1 x apple slicer

1 x peeler

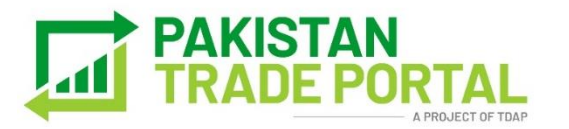

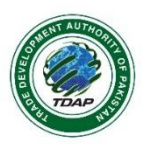

## **7 th Step: BULK UPLOAD IMAGES:**

Information required for bulk product images upload includes

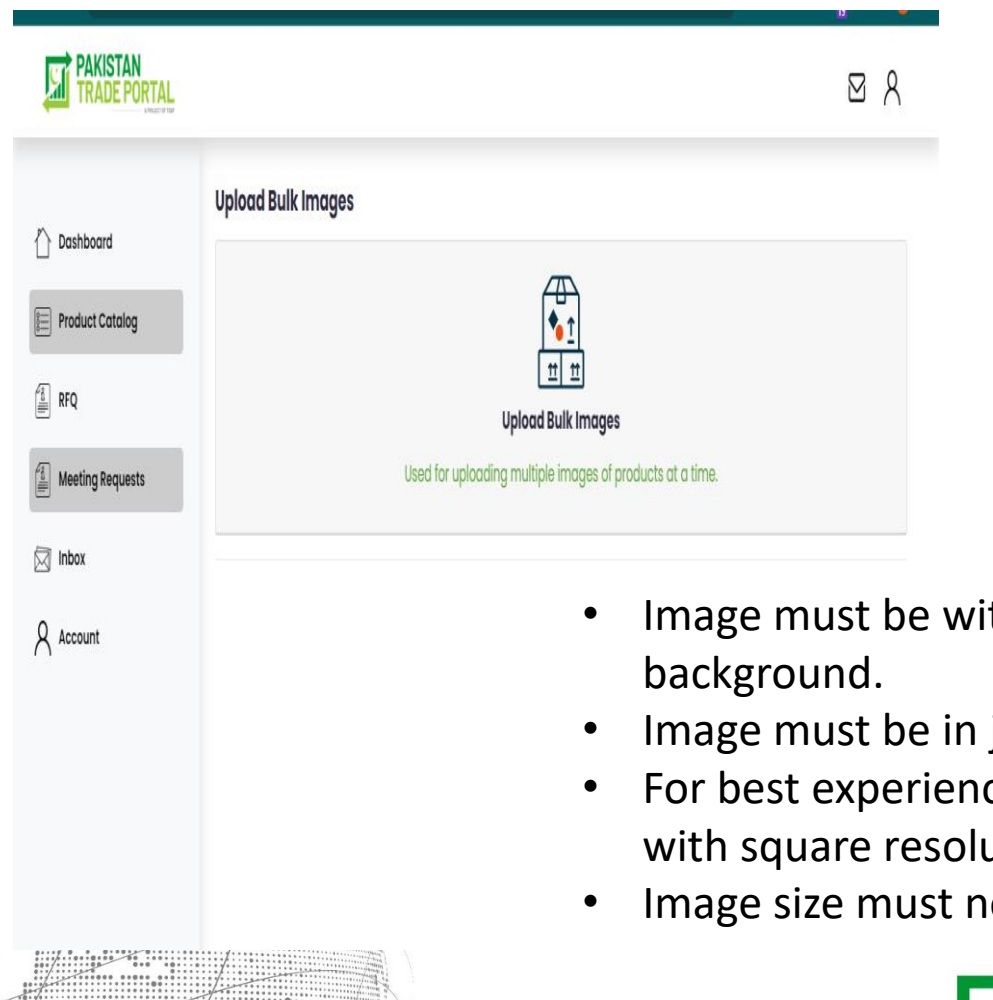

**@ECOM** 

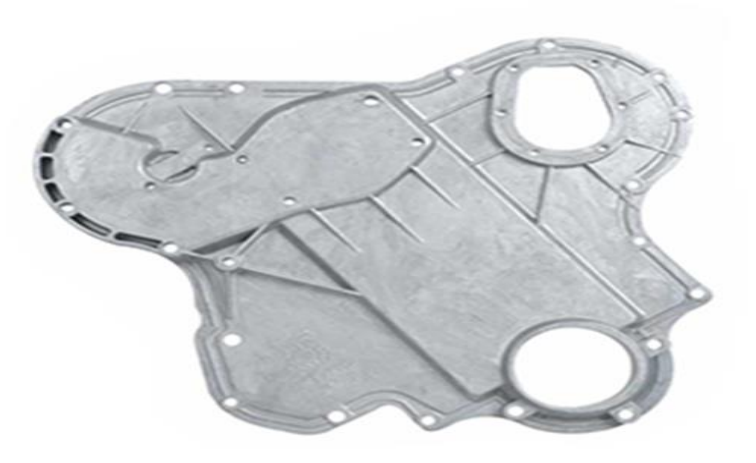

- th transparent
- jpg/png format.
- ce upload image ution.
- ot exceed 600 kB.

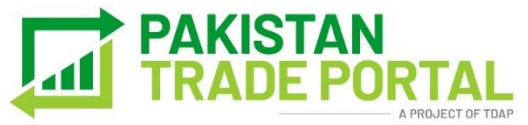

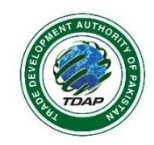

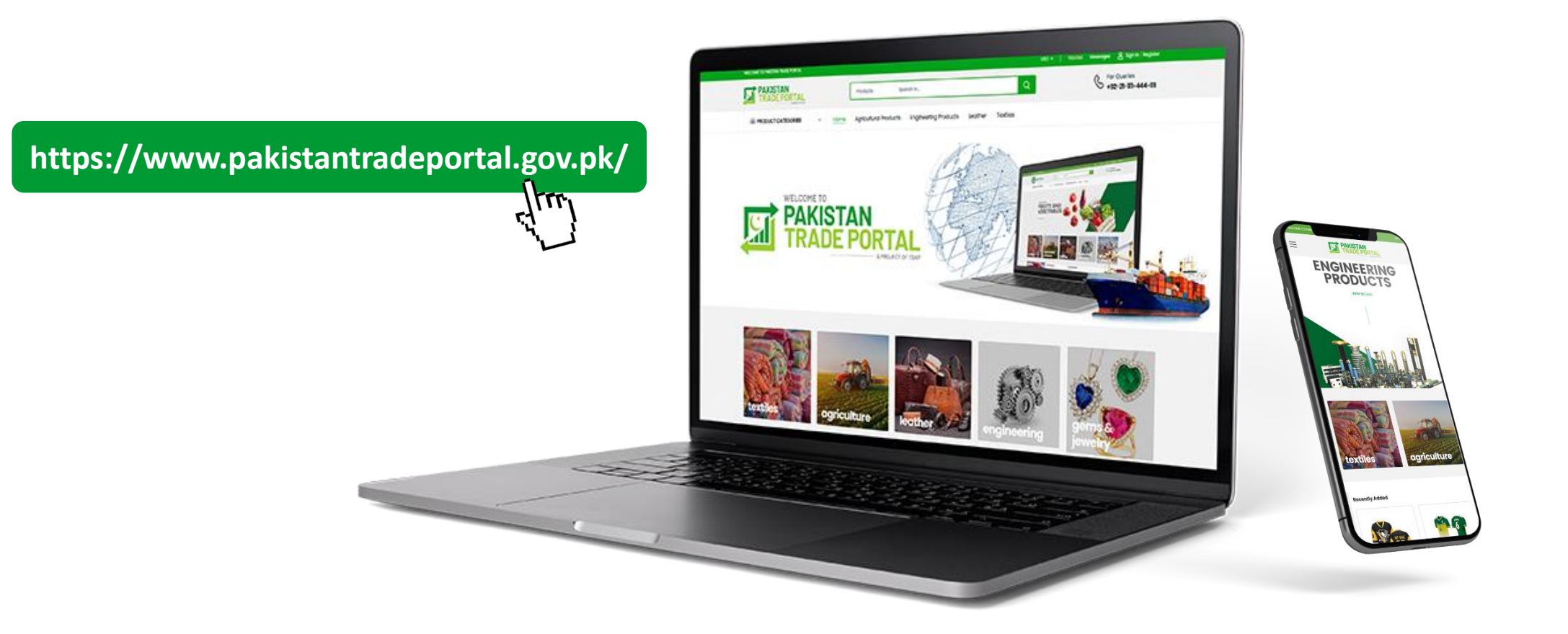

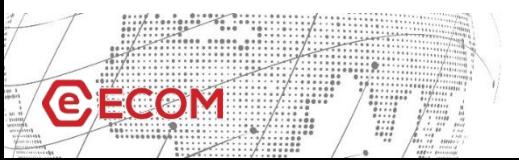

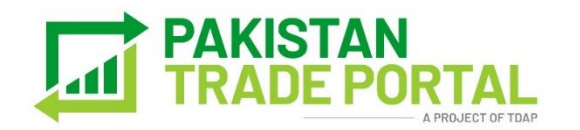

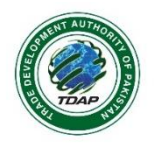